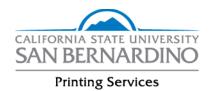

# **Printing Services Website Business Process Guide**

Last Revised: 4/22/19

# **REVISION CONTROL**

**Document Title:** Printing Services Website

Author: Printing Services

File Reference: InformationTechnology\_Standard Template\_Numbered Headings

# **Revision History**

| Revision Date | Revised By        | Summary of Revisions | Section(s) Revised |
|---------------|-------------------|----------------------|--------------------|
| 4/22/19       | Laura Sicklesteel | Whole Document       | All                |
|               |                   |                      |                    |
|               |                   |                      |                    |

| ıab        | ole of Contents                                                    | Page    |
|------------|--------------------------------------------------------------------|---------|
|            |                                                                    |         |
| <u>1.0</u> | Log in to Printing Services Website                                | 4       |
| 2.0        | Approver Information                                               | 5       |
|            | 2.1 Assign User Access                                             | 5-6     |
|            | 2.2 Job Order Approval                                             | 7       |
|            | 2.3 Manage Accounts ( includes monthly statement access )          | 8       |
| 3.0        | Submitting Printing Services Order                                 | , 8-9   |
| 4.0        | Stationary Orders                                                  | ,9-10   |
| 5.0        | Other Services                                                     | 11      |
| 6.0        | Store Orders                                                       | 12      |
| 7.0        | Account and Order History Details                                  | 13      |
|            | 7.1 Uploading new files                                            | 14      |
| 8.0        | Basic Information Guidelines - forms examples and helpful tips     | 15 - 16 |
|            | 8.1 Paper Catalog                                                  | 17      |
|            | Job Ticket example                                                 | 18      |
|            | 8.2 Additional Paper Selection                                     | 19      |
|            | Job Ticket examples                                                | 20      |
|            | 8.3 Stationary Template - Business Card                            | 21      |
|            | 8.4 Stationary Business Card Template Back                         | 22      |
|            | Job Ticket examples                                                | 23      |
| 9.0        | Submit your order                                                  | 24      |
|            | 9.1 Confirmation Screen                                            | 25      |
| 10.0       | Copier Fleet Maintenance and Support Program Outline               | 26      |
| 11.0       | Secure Shredding Information                                       | 27      |
| 12.0       | Glossary of Printing Services Terms                                | 28      |
| 13.0       | Speech and Advocacy Policy excerpt relating to H-Frame sign stakes | 29      |

### Introduction

This document provides navigation of CSUSB Printing Services' website.

## 1.0 Log In to Printing Services Website

To access the Printing Services website:

- Visit https://www.csusb.edu/printing
- Select Submit a Job tab
- Select Printing Services Requests
- Log in with MyCoyote Information

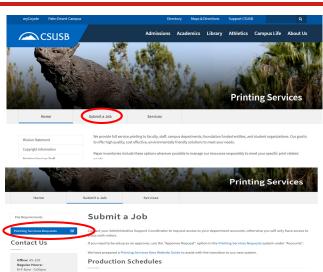

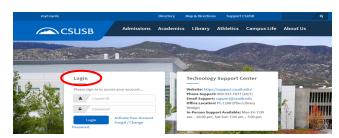

- After logging in successfully you will be directed to the Printing Services website to place your order.
- Select the service needed to fulfill your order.
  - Print Services for all printing, black and white, color or Poster/Banners.
  - Stationary for all business cards, letterhead, envelopes or note cards.

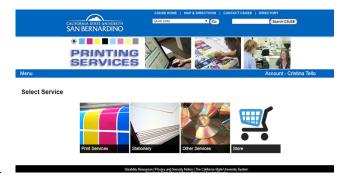

- Other Services for shredding, copier support or scanning.
- Store for copy cards, course bulletins, class schedules, blank envelope, blank paper or preprinted items.

### 2.0 Approver Information

Print approvers are assigned and managed through the CSUSB DACS system.

<u>DACS</u> or <u>Decentralized Access Control System</u> is a solution intended to manage the Delegation of Authority for Financial and Administrative functions in our campus. This system was developed by CSUSB and effectively replaces the use of Signature Authorization Forms.

An approver must be assigned to a chargeback code in order to delegate access to users and view monthly statements. Please allow up to 24 hours for access for newly assigned users to populate.

Hover over Account in the blue bar and select Approver Information for more information on the responsibilities and functions of the Account Approver.

### 2.1 Assign User Access

Once approver access is established, approvers can assign 3-digit access to users (i.e., staff, faculty, student assistants). Users can only submit orders with 3-digits that have been assigned to them by the approver. Every user/approver has access to 3-digit 000, which is for cash/personal orders only.

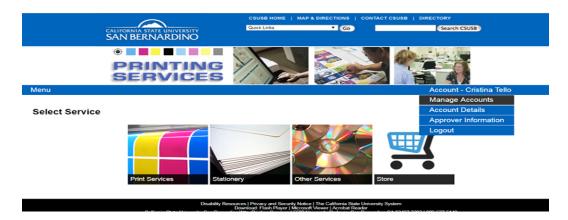

- 1. Under "Account" select "Manage Accounts" from the dropdown box
- 2. Select the 3-digit you would like to assign from the dropdown box

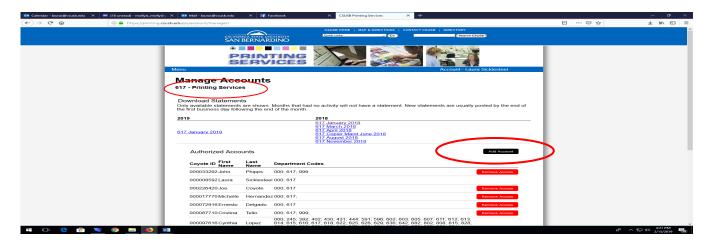

3. Select "Add Account"

4. Search by CoyoteID of the user (you may search by the other fields; however, CoyoteID ensures you are selecting the intended user)

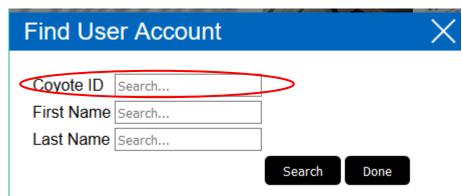

5. Select "Add to Department" for the intended user

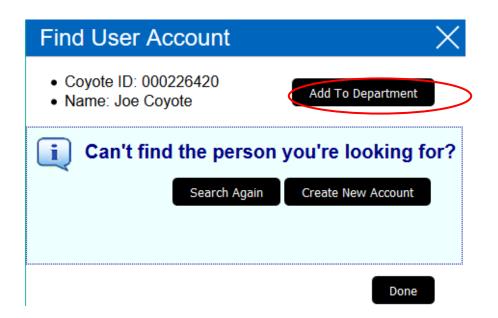

- Approvers can continue this process to assign access to additional users
- For those with multiple 3-digits, please go back to the "Manage Accounts" page and select the next 3-digit from the dropdown box and continue the search and assigning process for all users

### 2.2 Job Order Approval

Approvers may set all jobs to be automatically approved for printing, or choose manual approval. Manual approval requires the Approver to login and individually approve or decline each job. The print order will not be submitted to Printing Services until the order has been approved when this setting is selected.

- Under "Account" select "Account Details"
- In the "Account Information" section, there is a check box for "Auto Approve Jobs"
- Check the box for automatic approval or uncheck the box for manual approval

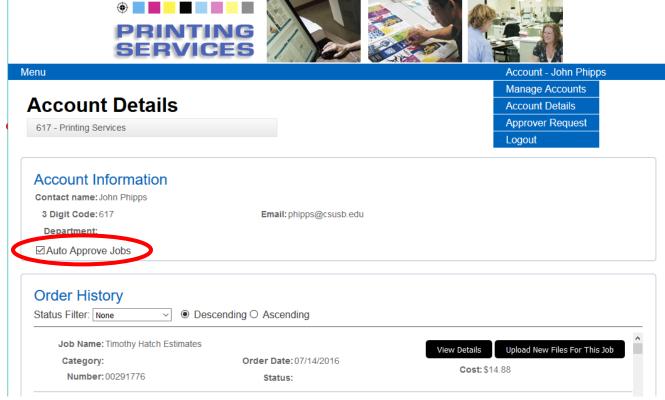

Pressing Enter on your keyboard may toggle the "Auto Approve Jobs" checkbox.

#### Approvers can.....

Manage Account

**Assign Account User Access** 

Approve Orders or Auto Approve

Place orders in Authorized Accounts

View Order History for all Users

Upload new files for orders in your history

Remove Users

### Users can .....

Place orders in an Authorized Account View Order History for self only Upload new files for orders in your history

NOTE: Everyone with a Coyote ID has access to Cash Account "000" once orders are placed and a change of account number is requested you will no longer see the order in your History

### 2.3 Manage Accounts

Manage accounts is used to monitor user access and to review monthly print statements

- Review monthly statement by selecting link for the desired month
- Review and remove access to users under Authorized Accounts

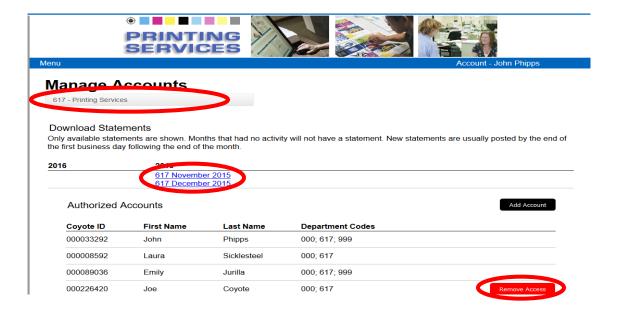

If an approver has multiple accounts, switch between accounts via the dropdown box

NOTE: Statements are posted at the end of the last business day of the month and chargebacks are sent to the Accounting office on the 3rd Business day of the following month. Please notify us promptly if there are any concerns with your statement information.

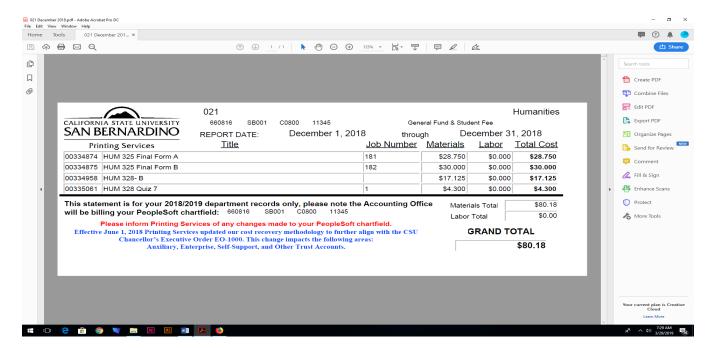

### 3.0 Submitting Printing Services Order

This tool is used to submit print requests.

Hover over Menu in the blue bar and select Printing Services.

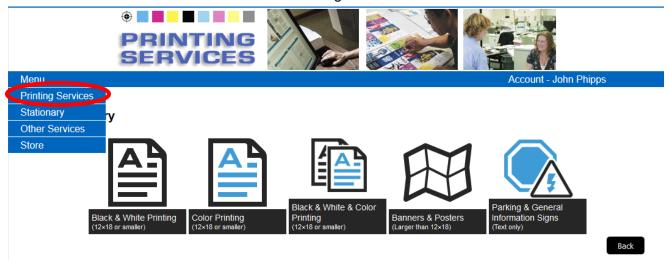

The following categories of requests are available:

- Black & White Printing (12x18 or smaller) Allow 1 3 business days for production
  - This form is used for simple black only requests, including, but not limited to, syllabi, tests, lab manuals, programs.
- Color Printing (12x18 or smaller) Allow 2 7 business days for production
  - This form is used for color printing requests, including, but not limited to, brochures, tickets, newsletters, invitations.
- Black & White & Color Printing (12x18 or smaller) Allow 3 7 business days for production
  - This form is used for orders requiring some color pages and some black pages including, but not limited to, programs with a color cover and black printed insides.
- Banners & Posters (larger than 12x18) Allow 3 5 business days for production
  - This form is used for printing banners and posters larger than 12"x18", including, but not limited to, vinyl banners, large checks, laminated and mounted posters, pop up banners and floor graphics.
- Parking & General Information Signs (text only) Allow 3 5 business days for production
  - o This form is used for parking and general information sign template

**NOTE:** Please do not use your browser's back button after submitting a job.

### 4.0 Stationary

This tool is used to submit print orders for stationary items.

Hover over Menu in the blue bar and select Stationary.

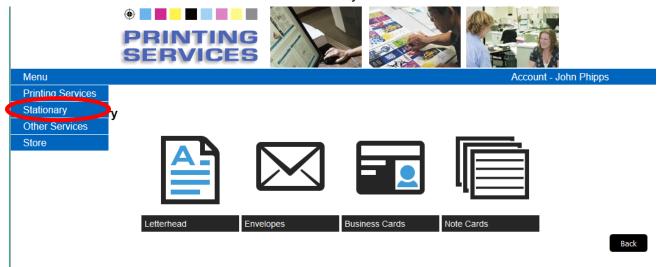

These forms are all template driven, please select appropriate template from the drop-down menu and fill in all requested fields – this information is merged directly into the template and a proof is e-mailed to the person requesting the order before printing.

The following categories of requests are available:

### Letterhead

 This form is for printed or electronic forms of approved campus letterhead. Printed letterhead requires a minimum of one ream, 500 sheets.

### Envelopes

 This form is used to order matching letterhead envelopes, business reply envelopes, invitation and note card envelopes. If printing on an envelope, a quantity of one full box is required (250 or 500 depending on type).

### • Business Cards

This form is used for ordering approved business card templates. Quantities include:
 100, 250, 500, 1000. Various templates and options for back printing available.
 Select in the drop down menus provided.

#### Note Cards

 This form is used for ordering approved note card templates. A minimum order is not required.

**NOTE:** Please do not use your browser's back button after submitting a job.

#### 5.0 Other Services

Other services requests are located through this tool.

Hover over Menu in the blue bar and select Other Services.

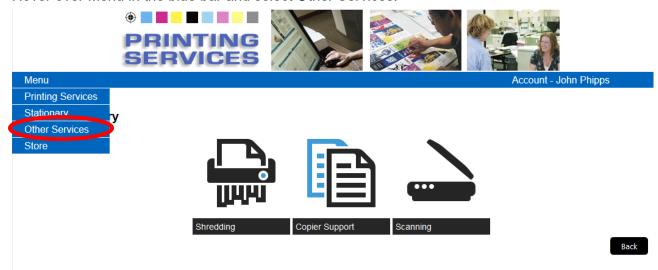

The following service requests are available:

## Shredding

- Printing Services provides secure shredding service to the campus. Two requests are available
  - Shredding Pick up Request select container type and quantity (Bin, Console or Box)
  - New Shredding Container Request (Bin or Console)

### Copier Support

- Service and supplies can be requested for copiers managed by Printing Services or for copiers maintained through the Chargeback Copier Program. No account code required as these are designated by the EQ number assigned to each machine.
- NOTE: if paper is not a selectable option for your machine please order paper through Campus Stores by e-mailing: campustores@csusb.edu

### Scanning

 Printing Services provides scanning services to the campus. Documents are scanned to PDF format and can be emailed or copied to a CD.

**NOTE:** Please do not use your browser's back button after submitting a job.

#### 6.0 Store

The store is utilized for quick ordering of preprinted materials, blank stock, and copy cards.

Hover over Menu in the blue bar and select Store.

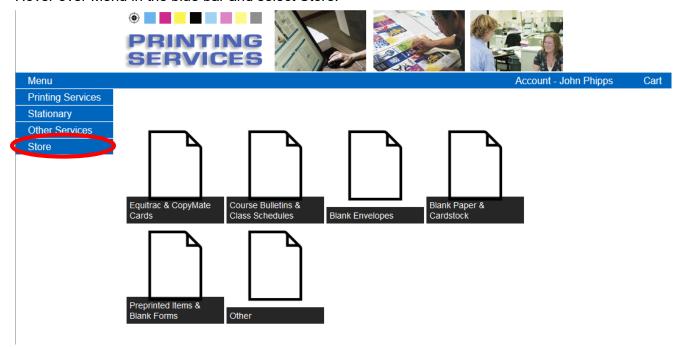

The following categories of items are available:

- Equitrac & CopyMate Cards
  - o Copy cards are needed to print from Printing Services' satellite copier fleet.
- Course Bulletins & Class Schedules
  - Bulletins and schedules are available for order in preprinted formats.
- Blank Envelopes
  - o Blank envelopes of available sizes are available for purchase per piece.
  - SOTE envelopes are also available in this tab.
- Blank Paper & Cardstock
  - Blank paper and cardstock of available sizes and colors are available for purchase per sheet. Cartons please order from Campus Stores - campustores@csusb.edu
- Preprinted Items & Blank Forms
  - o Personnel recruitment folders, change of grade forms, add/drop slips, key cards are a few of the items available in this category.
- Other
  - Metal H-frame stakes can be selected from this category for OFF Campus use only these are no longer permitted for use on campus grounds. See Speech and Advocacy Policy on page 29

# 7.0 Account Details and Order History

Account details include order history.

If a user has multiple accounts, they may switch between accounts using the dropdown box.

- Details, costs, and status of each is job is available.
- Upload new files to an open job is available.

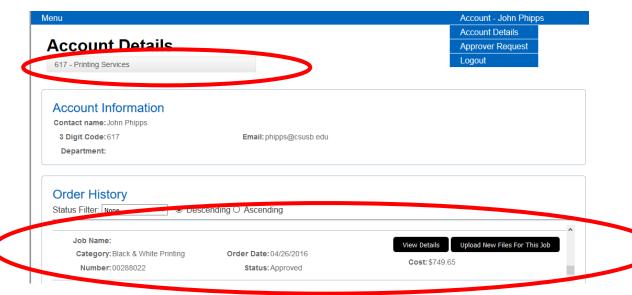

### 7.1 Uploading Files

 Files can be added under Account Details to previously submitted jobs. If a new file has been added, please alert Printing Services. Files may be added by selecting the file area or by dragging files into the file area.

• You will not be able to remove files previously submitted, promptly notify us via e-mail - <a href="mailto:printing@csusb.edu">printing@csusb.edu</a> or call 75148 if you have added a new file to prevent costly re-prints.

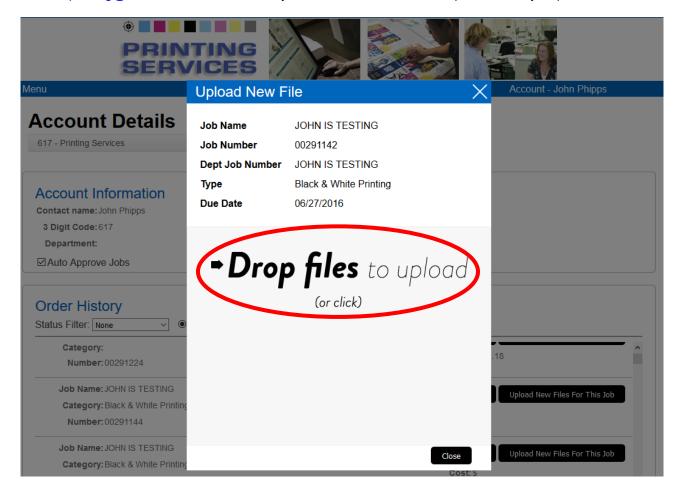

### 8.0 Basic Information guidelines for Printing Services online forms

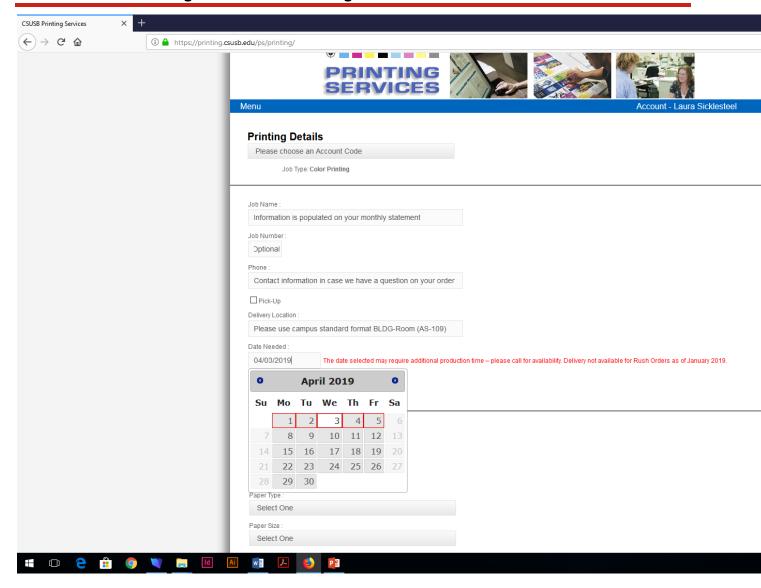

**Job name:** this should be something you will recognize when your order is delivered and also on your monthly statement

**Job number:** this is optional, but many departments use this as a unique identifier between orders from different faculty and staff, some use fiscal year identifiers, it's entirely up to you.

**Delivery location:** please use the campus standard **Bldg – Room** format such as AS-109

**Date Needed:** Calendar will guide you based on form type – please allow ample production time – or contact us prior to submission for any expedited requests.

Number of Master /Originals: Equals number of pages in your file - ( not simply 1 for 1 file )

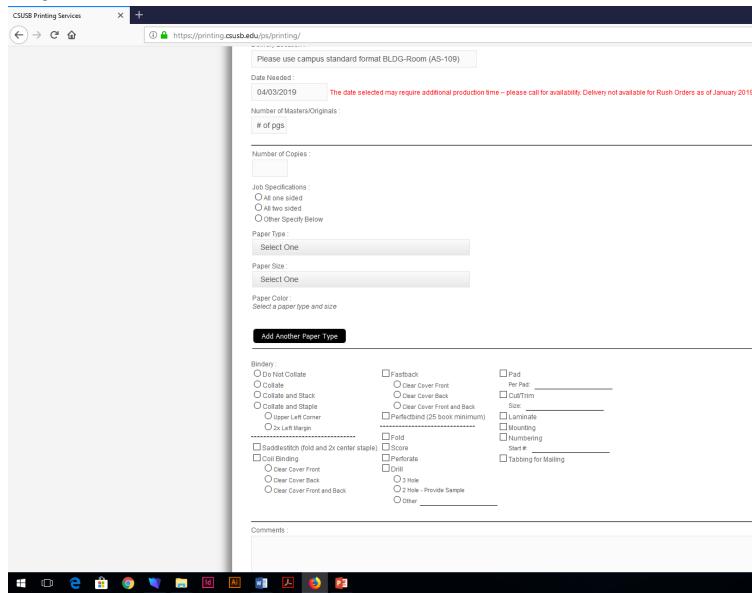

**Number of Copies:** Total number of copies requested, if multiple images on a page – clarify in the additional comments section ( example 4 images on 1 page for quarter sheet fliers – you need 1000 copies, ask for 250 sheets for a total of 1000 copies when cut )

# 8.1 Paper catalog guidelines

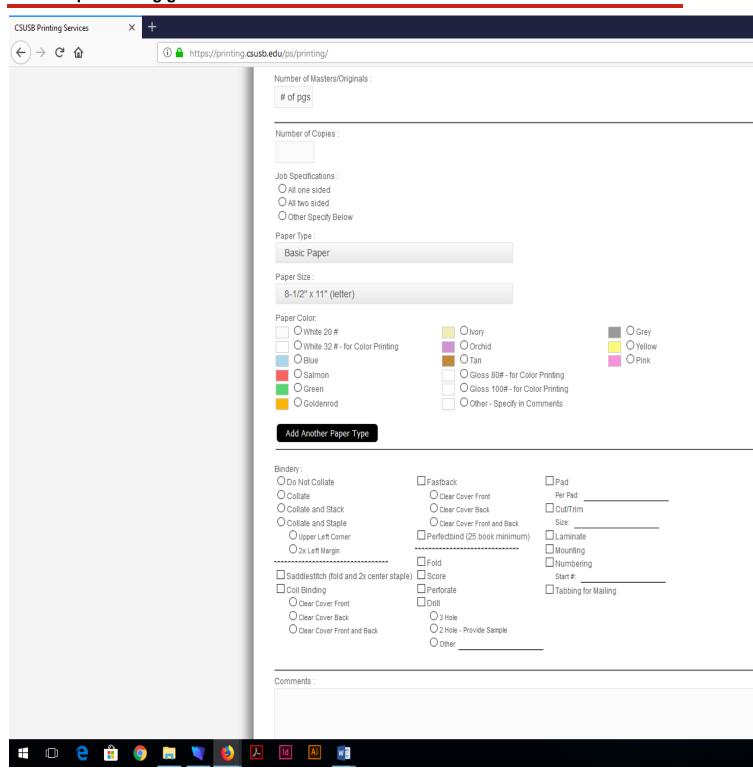

**Paper Type:** select paper type from the drop down menu ( please note that Bright Papers and Bright covers are bright neon/florescent colors not simply bright white papers )

**Paper Size:** once you select a paper size the colors and weights will populate, if you don't see what you are looking for simply select another size ( note most options are available in the 8.5 x 11 Letter size, but limited availability increase with the size of your document ) please feel free to call or e-mail if you have questions or concerns or simply can't find what you are looking for.

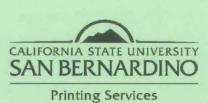

**Date Submitted** 4/22/2019 4:37:45 PM **Date Completed** 

3 Digit 617

**Department Job Number** 640

Originator Laura Sicklesteel

Email lauras@csusb.edu

Phone 77692

ADD/DROP SLIPS

Due 4/24/19

# **Black & White Printing**

**Number of Originals: 2** 

QTY: 200 \*Not Specified\* copies

Other | Basic Paper | \*Not Specified\*

**Bindery** 

**Cut Trim** 

Comments

ADD/DROP SLIPS Laura Sicklesteel

Pg 1

**Printing Services** 

Delivery Location

77692

AS-109 4/24/19

# 8.2 Adding Additional Paper selection guidelines

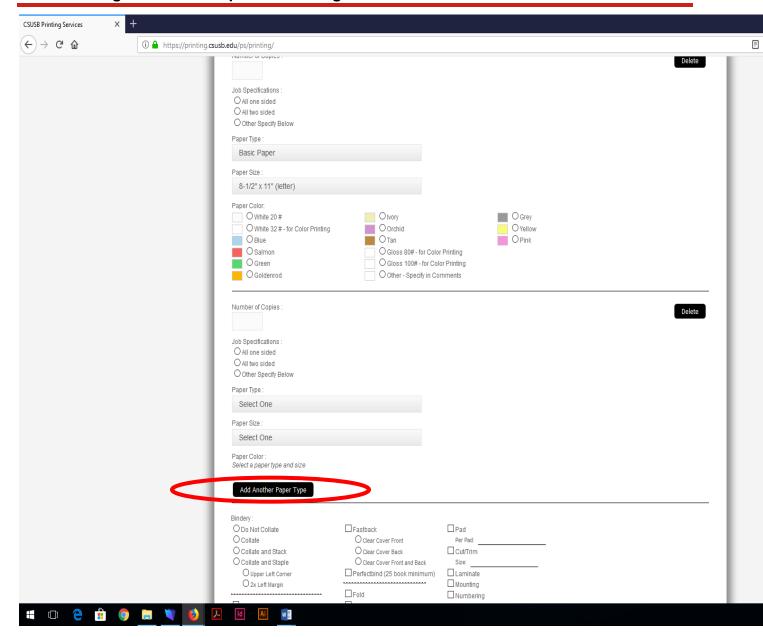

**Add Another Paper Type**: Use this feature to add additional papers, for example you have a lab manual that you would like white paper on the inside pages but a color cardstock for the covers, you would select the options that apply, or you want exams on 2 different color papers.

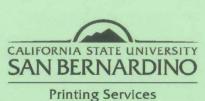

Date Submitted 4/22/2019 4:40:35 PM **Date Completed** 

3 Digit 617

Department Job Number 1234

Email lauras@csusb.edu

Originator Laura Sicklesteel

> Phone 77692

**EXAMS - 4 Versions** 

Due 4/23/19

RUSH

# **Black & White Printing**

Number of Originals: 10

QTY: 65 Two sided copies

Letter | Basic Paper | Blue

QTY: 65 Two sided copies

Letter | Basic Paper | Green

QTY: 65 Two sided copies

Letter Basic Paper Orchid

QTY: 65 Two sided copies

Letter | Basic Paper | Salmon

# **Bindery**

Collate And Staple - Upper Left Corner

Comments

File: Spring2019CompExam-Integrative-1555971854458-1555976417668.pdf

EXAMS - 4 Versions Laura Sicklesteel

Pg 1

**Printing Services** 

77692

Delivery Location

AS-109

**RUSH** 4/23/19

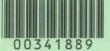

# 8.3 Stationary Template Guidelines – Business Cards

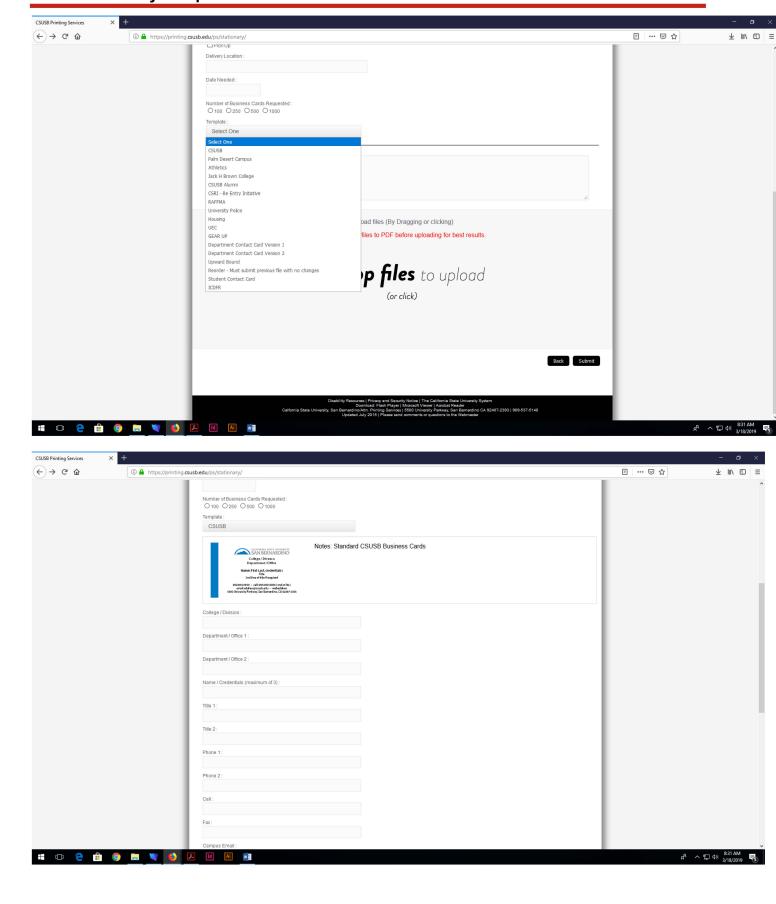

We require all the data fields in order to create your business cards, letterheads and envelopes, unless you are using the re-order feature and have a previous file to upload.

# **Business Card Template back guidelines**

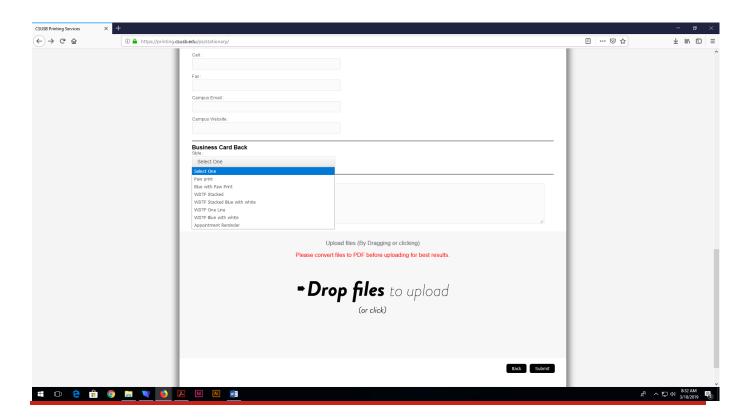

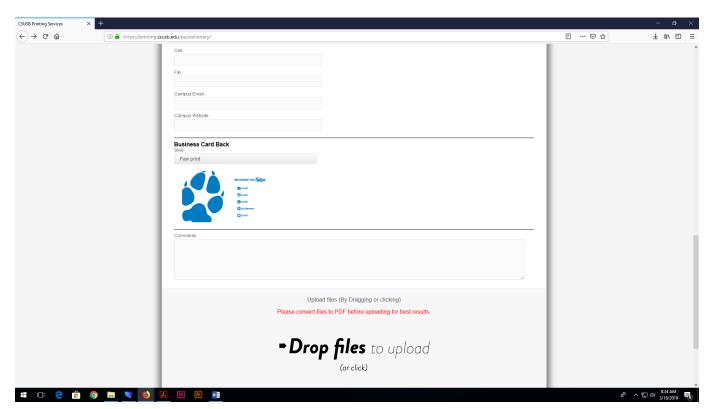

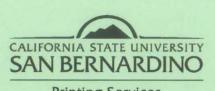

**Date Submitted** 4/22/2019 4:43:57 PM

**Date Completed** 

3 Digit 617

**Department Job Number** NO#

Laura Sicklesteel

Phone

**Printing Services** 

Email lauras@coyote.csusb.edu

7XXXX

Originator

**Business Cards - Joe Coyote** 

Due 4/26/19

# **Business Cards**

# RUSH

# Joe Covote

Card Count: 250

business card stationary template - CSUSB

business card college division - Student Affairs

business\_card\_department\_office\_1 - Special Department Name

business card name credentials maximum of 3-Joe Coyote

business card title 1 - Fun Loving Spirit Icon

business card phone 1 - 909.537.0000

business\_card\_cell - 909.537.0000

business card campus email - joe.coyote@csusb.edu

business card campus website - https://www.csusb.edu/coyote

business\_card\_buscard\_back - Blue with Paw Print

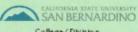

College/Division Department/Office

Name(First Last, credentials) Title 2nd Line of title if required

900.000.0000 + cell: 209.000.0000 ( and or fax ) email.addressg.csusb.edu + webaddress 5500 University Parkway, San Bemardino, CA 92407-2393

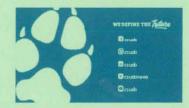

Comments

Please send proof

Business Cards - Joe Coyote

Laura Sicklesteel

Pg 1

**Printing Services** 

7XXXX

Pick Up RUSH 4/26/19

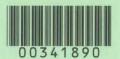

# 9.0 Submit your order

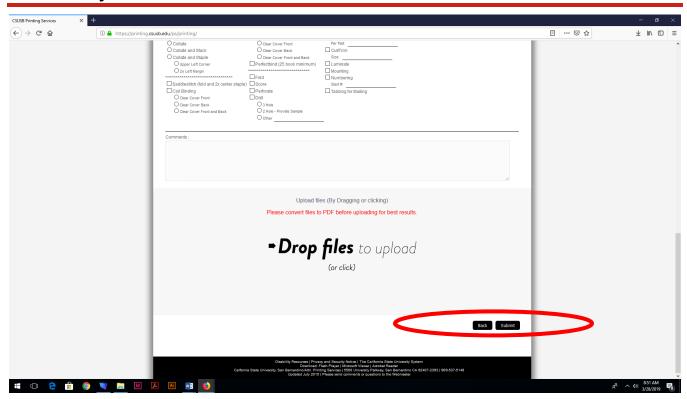

Submit your order: When your form is completed – select the Submit button

Please do not double click - this will submit multiple orders

Please do not use your browsers back button – use the back button on this page if needed.

## 9.1 Confirmation Screen

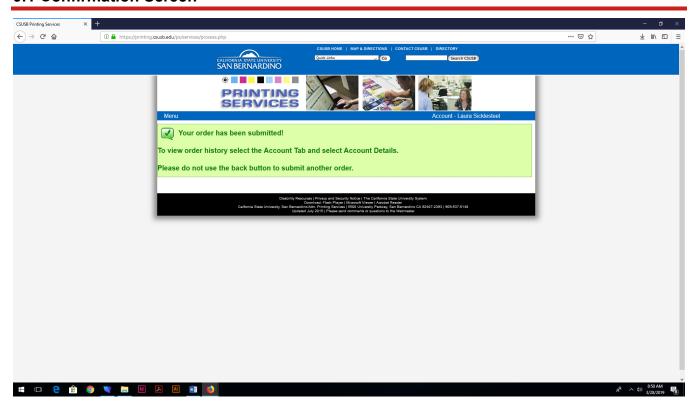

**Confirmation screen** – you should always see this screen if your form is complete and you have selected the Submit button. Please scroll up to see if anything is missing on the form if you select submit and do not get this green confirmation screen

**Verify and track your order:** You can verify your order under the Account tab on the left side of the blue bar under Account Details

# 10.0 CSUSB Printing Services Multifunctional Print/Copy/Scan/Fax Support Program

### Inquiry stage

- Determine device needs and features and make recommendations
- We will provide quotes

### Purchasing stage

- Requesting Department needs to obtain approvals from necessary Deans or Vice Presidents
- Requesting Departments will complete Requisition for Purchase Order using individual departmental or grant funding
- Purchasing Office will conduct a bid if necessary

### Delivery / Installation

- Printing Services will coordinate with selected vendor and requesting departments with delivery, installation and training.
- For secure removal/trade in of existing equipment Hard drives will be destroyed and certified by vendor
- Initial training will be provided through the vendor, follow up training provided through Printing Services
- For networked Multifunction Devices, coordination with campus IT staff will be necessary during installation ( send request to

ITS via e-mail: support@csusb.edu)

### Maintenance CONTRACT and Consumable Supplies (Toner, staples, maintenance parts)

- Paper is NOT included
- Your equipment will be placed on a campus-wide pooled service agreement managed through Printing Services at the lowest
  - rate possible with a minimal service fee added to cover any auxiliary costs incurred for shipping etc.(you will no longer need to

process and track annual maintenance & supply requisitions)

- Billing is processed on a quarterly chargeback basis that will appear against your designated chartfield string in PeopleSoft Account 660844 for "General Repairs Office Equipment & Maintenance"
- Meter reads will be taken remotely by Printing Services staff on networked devices
- All service/supply requests will be coordinated through Printing Services website
- On-Site Toner replenishment inventories are warehoused in Printing Services for prompt delivery
- Front line support for minor repairs and concerns are provided through Printing Services
- More involved Parts and Services request will be processed through Printing Services on your behalf

Maintenance Rates for Multifunctional machines

ALL color clicks are \$.084 = 1,000 copies/prints = \$84.00

ALL black clicks are \$ .012 = 1,000 copies/prints = \$ 12.00

# On-Campus Secure Shredding Service Program highlights

**SERVICE**: arrange service times that meet your departmental needs with our convenient on-line service <a href="https://csusb.edu/printing">https://csusb.edu/printing</a> click on the Services Tab

**BILLING**: Simple chargeback on your Supplies and Services account

**CERTIFICATION**: You will receive certification upon destruction of your documents.

All documents are processed through our particle cut Destroyit shredding equipment to meet HIPPA/FACTA Compliance.

All shredding is completed by CSUSB personnel to insure confidentiality and to meet required SAM 1693.

Documents never leave campus before secure destruction. Containers are locked when picked up, verified by confidential staff.

Shredding is processed ONLY by Confidential employees

\* All debris is recycled along with our other print related paper waste.

# **Secure Collection Bins provided by Printing Services**

64 gallon wheeled bins are 43" H x 23" W x 30" D

Consoles are 36" H x 21.5" W x 15.5" D

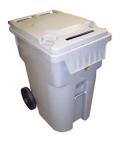

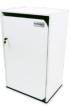

### CHARGE BACK PRICING – effective 7-1-2012 (charged only upon requested servicing of full bin or console)

• Wheeled Bins \$ 25 per service

- Consoles \$ 15 per service
- Boxes \$ 10 each Bankers/Paper storage boxes

NOTE: Non state funded accounts will include cost recovery for labor effective June 1, 2019
All pricing includes campus wide pick-up service. Call us for special high volume pricing ext. 75148

# 12.0 Glossary of Terms used in Printing Services

**Approver** – Staff of Faculty member with budget authority over specific chartfield string or someone who has been designated access to account information. This assignment is granted through the DACS system

Collate – put pages in binding order (example: exam has 6 pages we collate 1,2,3,4,5,6)

**DACS** – Decentralized Access Control System for questions contact the campus Controllers Office ext. 75153 or visit <a href="https://www.csusb.edu/accounting/resources/delegation-authority">https://www.csusb.edu/accounting/resources/delegation-authority</a>

**Delivery Location –** Please use campus standard Building – Room Number format (AS-109)

Master/Originals – Total number of images in your file (example 48 page catalog file = 48 Masters/Originals)

Mounting – adhering your print to a rigid substrate

**Paper Size** – listed in sizes we inventory – This is where your color options will populate - if it's not available, you won't have the option. You can select other sizes to populate options if not seen under the options you are in.

Paper Type – select from categories listed that match our sample book

Perfect Binding – Wrap around cover with glue in the spine (example paperback book binding)

Saddlestitch – collate, fold and center staple – (think of a saddle on horseback)

Shredding Bin - 64 Gallon wheeled Bin

Shredding Console - Cabinet type container with an enclosed collection container

Three-digit Account Code - translated Peoplesoft chartfield string for use in Print, Mail and Campus Stores

User - person granted access by Approver to conduct university business

**Printing Services Website** 

### 13.0 Speech and Advocacy Policy excerpt related to H-Frame Sign Stakes

CSUSB Printing Services can no longer provide lawn signs, nor can they be printed with off campus vendors or made on office printers. The posting is now prohibited per the Speech and Advocacy Policy. See the link and excerpt below.

https://www.csusb.edu/policies/policy-speech-and-advocacy

## 5.3.2. Time, Place, and Manner Restrictions

*Time*. For special-dated events, an expiration date of 48 hours following the event will be noted on the posted material. For general information (club meetings, department announcements, etc.), an expiration date of two weeks from the time of stamping will be noted on the posted material.[3]

### Place

- a. General-Use Bulletin Boards: Posting is permitted on any "General-Use Bulletin Board," which may be cleared off once a quarter by the responsible office. Posters must not exceed 11" x 17" in size. Only one poster is allowed for an individual or group. The poster may not overlap other posters and must be fastened with tacks or staples NOT tape.
- b. *Grounds:* No staked signs may be used. Signs and banners may not be placed in flowerbeds, in the center of lawn areas, or in areas blocking sprinklers, walkways, driveways or streets. Marketing material may not be wrapped around trees or on any campus structures without prior approval by the CSUSB Facilities Department. Violations will result in the removal and disposal of the signs and banners without notification.
- c. No posting on buildings, steps, windows, posts, lawn areas, railings, trees, traffic control signs, utility poles, construction fences, vehicles, campus directories, trash or recycle bins; in garden areas, flower beds, or newspaper racks; or within ponds or fountains. Personal vehicles are excluded from this section.

*Manner*. For CSUSB-affiliated individuals or groups, a Coyote ID card, along with the telephone and/or email of the contact person responsible for the posted material, must be presented to the Office of Student Engagement prior to posting. Non CSUSB-affiliated and unrecognized CSUSB posted materials must include a statement of non-affiliation.

All printed advertisements, announcements, and signs must be identified with the following for the material to be stamped by the Office of Student Engagement: